■ EPSON Scan遅延解消.VBS / EPSON Scan遅延解消.BAT に関する説明 ■

written by 藤田 聖二 ( http://www.alles.or.jp/~sfujita/ ) rev.0 2009-09-30 rev.1 2010-05-06 rev.2 for Win7 2011-03-02 Web公開 2012-05-09

### ■これは何?

TREND MICRO社製ウイルスバスター(コーポレートエディション含む)を導入したWindows XP/7に接続されたEPSON製ス キャナを使用する際に、動作が激しく遅延するのを解消するためのスクリプトおよび、それを起動するバッチです。

――――――――――――――――――――――――――――――――――――――――――――

この「遅延」は、EPSON スキャナのTWAINドライバ「Epson Scan」が動作中に随時作成するTWAIN.LOGを、TREND MICRO社製ウイルスバスター(コーポレートエディション含む)がリアルタイムスキャンすることで、プレビュー動作前後、 本スキャン前後に無駄な待ち時間が発生する現象のことです。本ツールにより処理遅延の不具合が解消できます。

※本来なら、ウイスルバスターのリアルタイムスキャンの設定で、上記TWAIN.LOG をスキャン対象から除外すれば 解決するのですが、コーポレートエディション(&セキュリティポリシー上)の都合上など様々な理由で、除外できない 場合のための遅延防止策です。

#### ■使い方の概要

EPSONのスキャナを使ってスキャン作業する前に、EPSON\_Scan遅延解消.BATを一度ダブルクリックで起動するだけです。 スキャン作業を終えるたびにEPSON Scan遅延解消.BATを随時停止させても構いませんし、面倒ならそのまま起動させた ままでも構いません(このVBSによるCPU負荷は0%に近いため、PC動作が重く感じることはありません)。 随時停止させない場合は、PCをシャットダウンまたは再起動しない限り、スキャンのたびにダブルクリックで起動させる必要 がありません。

上記ダブルクリックが面倒であるならば、EPSON\_Scan遅延解消.BATをスタートメニューの[スタートアップ]に登録して しまっても構いません。

■やや細かい説明 (読まなくても構いません)

スクリプト単体をダブルクリックしても機能は果たしますが、標準ではWSCRIPTがホストとなって起動する関係で

・起動したことがわかり難い(これは起動時のダイアログをつけたので解消)

・途中で止めたくなってもPCに詳しくないと安全に止められない

・起動状態にあるのか、既に停止させたのか分かり難い

という問題があります。

そのため、CSCRIPTをホスト指定したバッチによってVBSを起動させるという2段構えにしています。

# ■ファイルの設置方法 (使用前に一度だけ行う作業)

EPSON製スキャナのつながっているPCには以下のようにファイルを設置して下さい。

### a) Windows XPの場合

※同梱ファイルの「WinXP用」フォルダ内のファイルを使って下さい。

1:EPSON Scan遅延解消.VBS を以下のパスに配置する C:\Documents and Settings\All Users つまり、 C:\Documents and Settings\All Users\EPSON Scan遅延解消.VBS

とする。

- 2:EPSON\_Scan遅延解消.BAT を(上記と同じ)以下のパスに配置する C:\Documents and Settings\All Users つまり、
	- C:\Documents and Settings\All Users\EPSON\_Scan遅延解消.BAT とする。
- C:#Documents and Settings#All Users Ciar ファイル(E) 編集(E) 表示(V) お気に入り(A) ツール(T) へ >> **AR**  $0.0.019B82X9$ アドレス(D) C:#Documents and Settings¥All Users 名前 サイズ 種類 更新日時 Application Data 2012/04/ ファイル フォルタ DRM ファイル フォルダ 2010/02/ 2008/06/ Favorites ファイル フォルダ ファイル フォルダ 2008/06/ Templates コスタートメニュー ファイル フォルダ 2011/04 コデスクトップ ファイル フォルダ 2012/02/ 土右ドキュメント ファイル フォルダ  $2008/06$ TEPSON Scanie延解消.BAT 1 KB MS-DOS バッチ フ... 2012/05/ BEPSON\_ScandE延解消.VBS 3 KB VBScript Script File 2009/10/ 9個のオブジェクト 2.91 KB マイコンピューター
- 3:EPSON\_Scan遅延解消.BATのアイコンで右クリックして[ショートカットの作成]により ショートカットファイル「EPSON Scan遅延解消.lnk」を作成する (エクスプローラ上では通常 .lnk は表示されません)。
- 4: 上記#3で作成したEPSON Scan遅延解消.BAT のショートカットファイルEPSON\_Scan遅延解消.lnk を 以下のパスに配置する

C:\Documents and Settings\All Users\\rightarrow C:\Documents and Settings\All Users\\rightarrow Z

つまり、

C:\Documents and Settings\All Users\\デスクトップ\EPSON\_Scan遅延解消.lnk とする。

# b) Windows 7の場合

※同梱ファイルの「Win7用」フォルダ内のファイルを使って下さい。

1:EPSON Scan遅延解消.VBS を以下のパスに配置する (注)Publicはパブリックと表示される。

C:\Users\Public

つまり、

C:\Users\Public\EPSON\_Scan遅延解消.VBS

とする。

2:EPSON\_Scan遅延解消.BAT を以下のパスに配置する(上記と同じ) C:\Users\Public つまり、

C:\Users\Public\EPSON Scan遅延解消.BAT とする。

- 3:EPSON Scan遅延解消.BATのアイコンで右クリックして「ショートカットの作成]によりショートカット ファイル「EPSON\_Scan遅延解消.lnk」を作成する(エクスプローラ上では通常 .lnk は表示されません)。
- 4:上記#3で作成したEPSON\_Scan遅延解消.BAT のショートカットファイルEPSON\_Scan遅延解消.lnk を以下のパスに配置する

C:\Users\Public\デスクトップ

つまり、

```
C:\Users\Public\デスクトップ\EPSON_Scan遅延解消.lnk
とする。
```
### c) Windows XP, Windows 7共通

a) または b) の設定により、誰のIDでログインしても、その人のデスクトップ上にEPSON Scan遅延解消 ショートカットが 表示されるようになり、それをクリックすることで、EPSON Scan遅延解消.VBS を CSCRIPT 上で走らせられます。

※上記 a)または b) の#3&#4の設定をせず、#2での~.BATを#4で指定する位置に配置しても目的は達せられます (実際rev.0時点ではそうしていました)が、この場合コマンドプロンプトの標準のアイコンであるがゆえ、デスクトップ上では ギアのような絵、タスクバー上では[C:\]のような絵となり馴染みにくく、且つ識別し辛い状況になります。 そのため、アイコンを容易に変更できるショートカットをデスクトップに表示する方式にしてあります。 私の場合は([→]風な)黄緑色地に白抜きの矢印アイコンで利用していました。 これならば、デスクトップ上でもタスクバー上に縮小したときでも、明確に判別できるようになります。

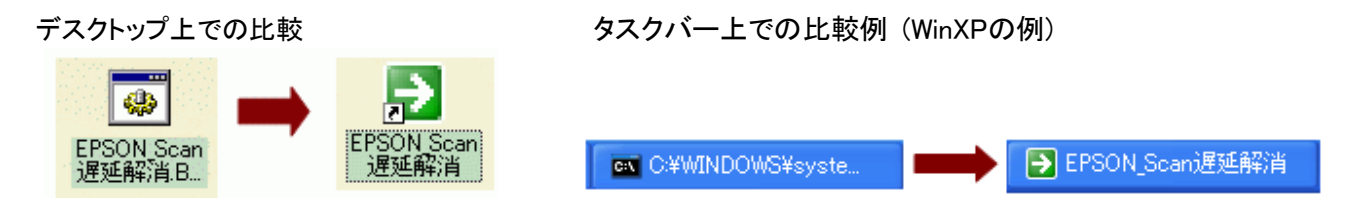

※アイコンは各自自由なものを使って下さって結構です。

※ちなみに「黄緑色地に白抜きの矢印アイコン」は、%SystemRoot%\system32\SHELL32.dll にあります。 ショートカットファイルのプロパティで[アイコンの設定]ボタンをクリックして、「このファイル内のアイコンを検索」欄に %SystemRoot%¥system32¥SHELL32.dll を入力するか「参照]ボタンで該当ファイルを選べば見つかります。

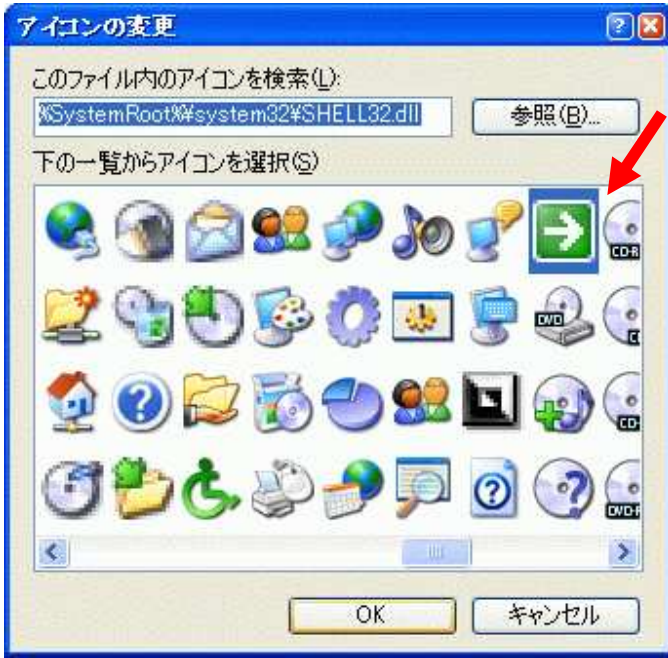

# ■起動方法・停止方法

1. デスクトップ上のショートカットファイルEPSON Scan遅延解消 をダブルクリックして起動させます。 すると以下のダイアログが表示されます。

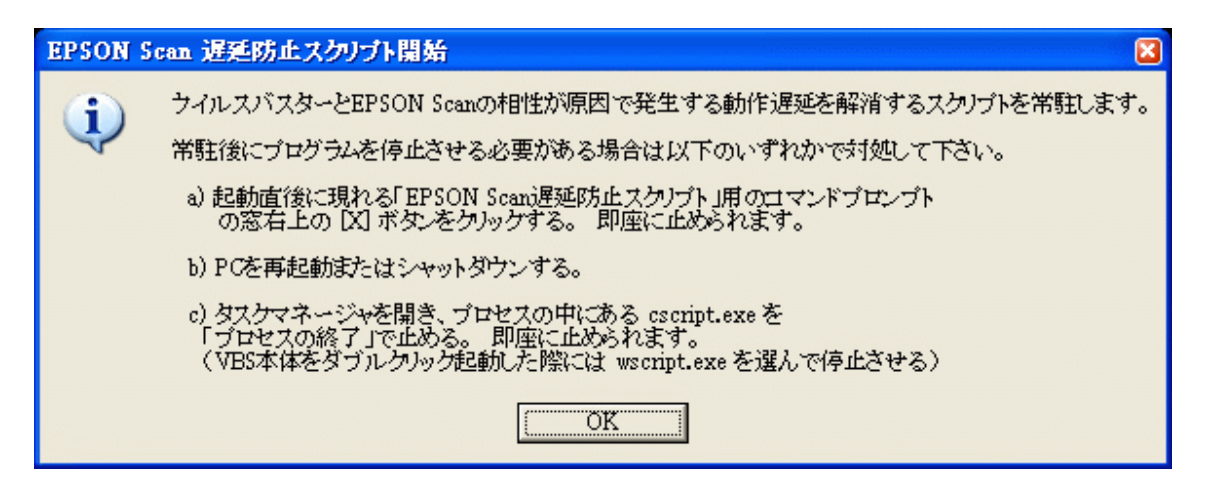

2. [OK]をクリックすると、以下のコマンド プロンプト(cmd.exe)の画面が現れます。

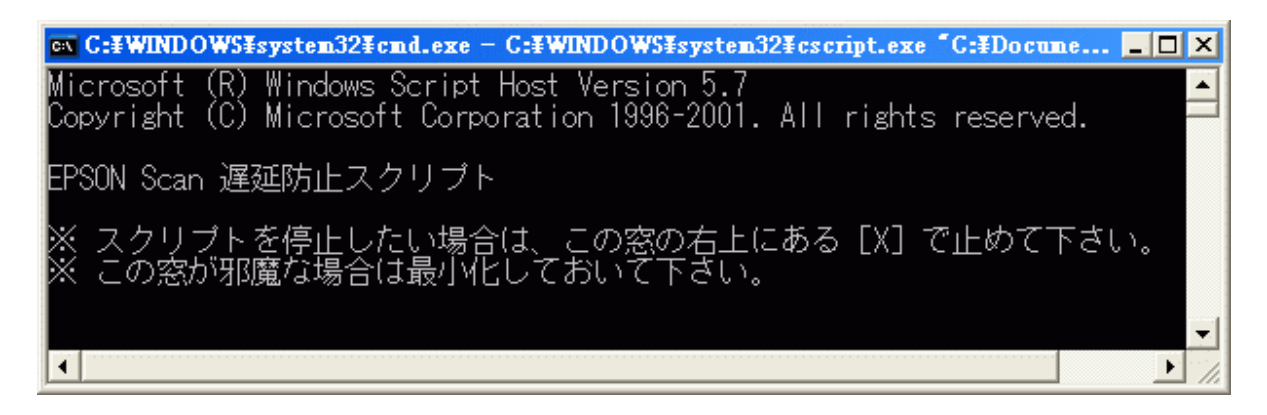

- 3. コマンド プロンプトに表示されている通りに対処して下さい。
	- a) 停止させたい場合は右上のボタンをクリック
	- b) 実行中にコマンド プロンプト画面が邪魔ならば[\_]ボタンをクリックして最小化
	- c) どうでもいい場合は放置

### ■備考

本スクリプトおよび、それを起動するバッチを使用した結果に対して、作者は一切の保障・補償を致しません。 ご意見・ご希望は歓迎いたしますが、作者はそれら全てに対応する義務を持ちません。同様に、バグや仕様不足に 対する修正の義務も持ちません。